# INGE-LORE'S TUTORIALE

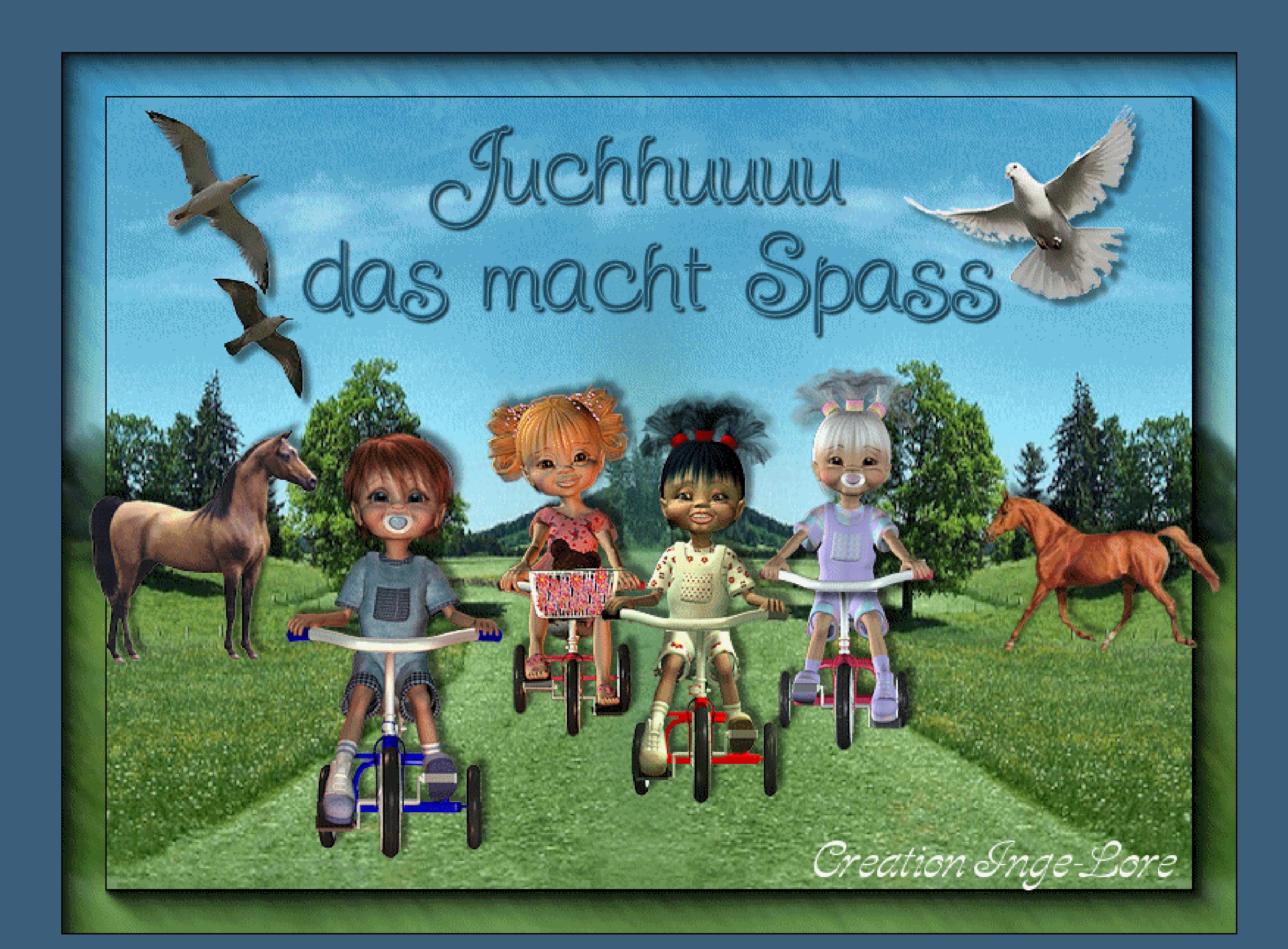

# **A + B**

- Animabelle 3 alte [Übersetzungen](https://tuts.rumpke.de/animabelle-3/) Animabelle 4 alte [Übersetzungen](https://tuts.rumpke.de/animabelle-4/)
- Animabelle 5 Alte [Übersetzungen](https://tuts.rumpke.de/animabelle-5/)
- Animabelle 6 Alte [Übersetzungen](https://tuts.rumpke.de/animabelle-6/)
- [Animabelle](https://tuts.rumpke.de/tutoriale-animabelle/) 1
- [Animabelle](https://tuts.rumpke.de/animabelle-seite-2/) 2 • [Animabelle](https://tuts.rumpke.de/animabelle-seite-7/) 7
- [Animabelle](https://tuts.rumpke.de/animabelle-seite-8/) 8
- [Anja](https://tuts.rumpke.de/anja/) • [Andre](https://tuts.rumpke.de/andre-1/) 1
- [Andre](https://tuts.rumpke.de/andre-2/) 2
- [Andre](https://tuts.rumpke.de/andre-3/) 3 • [Andre](https://tuts.rumpke.de/andre-4/) 4
- [Anesia](https://tuts.rumpke.de/anesia/)
- [Annarella](https://tuts.rumpke.de/annarella/) [Avanna](https://tuts.rumpke.de/avanna/)
- [Azalee](https://tuts.rumpke.de/azalee-1/) 1
- [Azalee](https://tuts.rumpke.de/azalee-2/) 2 • [Barbara](https://tuts.rumpke.de/tutoriale-barbara/)
- [Barbara](https://tuts.rumpke.de/barbara-2/) 2
- [Bea](https://tuts.rumpke.de/tutoriale-bea/) • [Belinda](https://tuts.rumpke.de/belinda/)
- [Belinda](https://tuts.rumpke.de/belinda-seite-2/) 2
- [Bijounet](https://tuts.rumpke.de/bijounet/)

## **C + D**

- [Calligraphy](https://tuts.rumpke.de/tutoriale-calligraphy/)
- [Calligraphy](https://tuts.rumpke.de/tutoriale-calligraphy-seite-2/) 2 • [Calligraphy](https://tuts.rumpke.de/calligraphy-3/) 3
- [Calligraphy](https://tuts.rumpke.de/calligraphy-4/) 4
- Carine 2 alte [Übersetzungen](https://tuts.rumpke.de/carine-2/)
- [Carine](https://tuts.rumpke.de/tutoriale-carine/) 2 [Carine](https://tuts.rumpke.de/carine-3/) 3
- **[Catrien](https://tuts.rumpke.de/catrien/)**
- [Ceylan](https://tuts.rumpke.de/ceylan/) Chez [Douceur](https://tuts.rumpke.de/chez-douceur/)
- $\bullet$  [Cloclo](https://tuts.rumpke.de/tutoriale-cloclo/) 1+2
- [Cloclo](https://tuts.rumpke.de/cloclo-4/) 4
- [Cloclo](https://tuts.rumpke.de/cloclo-5/) 5 • [Cloclo](https://tuts.rumpke.de/cloclo-6/) 6
- [Cloclo](https://tuts.rumpke.de/cloclo-3/) 7
- [Cloclo](https://tuts.rumpke.de/cloclo-4-2/) 8 • [Colybrix](https://tuts.rumpke.de/tutoriale-colybrix/)
- [Colybrix](https://tuts.rumpke.de/colybrix-2/) 2
- [Colybrix](https://tuts.rumpke.de/colybrix-3/) 3 • [Corinne](https://tuts.rumpke.de/corinne/)
- [Denise's](https://tuts.rumpke.de/denises-tut-als-pdf/) Tut als pdf
- [Denise](https://tuts.rumpke.de/tutoriale-denise/) 1 [Denise](https://tuts.rumpke.de/denise-2/) 2
- [Denise](https://tuts.rumpke.de/denise-3/) 3
- [Denise](https://tuts.rumpke.de/denise-4/) 4
- [Denise](https://tuts.rumpke.de/denise-5/) 5 [Denise](https://tuts.rumpke.de/denise-6/) 6
- [Dilek](https://tuts.rumpke.de/tutoriale-dilek/)
- [Domie](https://tuts.rumpke.de/domie/)

- [Animationen](https://tuts.rumpke.de/animationen/)
- [Animationen](https://tuts.rumpke.de/animationen-2/) 2 • [Signtags](https://tuts.rumpke.de/signtags/)
- [Inge-Lore's](https://tuts.rumpke.de/inge-lores-neue-tutoriale/) neue Tutoriale
- [Inge-Lore's](https://tuts.rumpke.de/inge-lores-neue-tutoriale-2/) neue Tutoriale 2 • [Inge-Lore's](https://tuts.rumpke.de/inge-lores-tutoriale-3/) Tutoriale 3
- 

# **E + F + G**

- [Edith](https://tuts.rumpke.de/tutoriale-edith/)
- [Edith](https://tuts.rumpke.de/edith-2/) 2 • [Edith](https://tuts.rumpke.de/edith-3/) 3
- [Eglantine](https://tuts.rumpke.de/tutoriale-eglantine/)
- [Elaine](https://tuts.rumpke.de/tutoriale-elaine/)
- [Elaine](https://tuts.rumpke.de/elaine-2/) 2 • [Elise](https://tuts.rumpke.de/1098-2/elise/) 1
- [Elise](https://tuts.rumpke.de/elise-2/) 2
- [Elise](https://tuts.rumpke.de/elise-3/) 3 [Evalynda](https://tuts.rumpke.de/tutoriale-evalynda/) 1
- [Evalynda](https://tuts.rumpke.de/evalynda-2/) 2
- [Evalynda](https://tuts.rumpke.de/evalynda-3/) 3 Franie [Margot](https://tuts.rumpke.de/tutoriale-franie-margot/) 1
- Franie [Margot](https://tuts.rumpke.de/franie-margot-2/) 2
- Franie [Margot](https://tuts.rumpke.de/franie-margot-3/) 3 • Franie [Margot](https://tuts.rumpke.de/franie-margot-4/) 4
- Graph [Sabine](https://tuts.rumpke.de/graph-sabine/)
- [Huzunlu](https://tuts.rumpke.de/tutoriale-hunzulu/)
- **K + L**
- [Kamil](https://tuts.rumpke.de/tutoriale-kamil/) • [Kathania](https://tuts.rumpke.de/tutoriale-kathania/)

- [NaiseM](https://tuts.rumpke.de/naisem/)
- [Nicole](https://tuts.rumpke.de/tutoriale-nicole/)
- [Nicole](https://tuts.rumpke.de/nicole-2/) 2
- [Noisette](https://tuts.rumpke.de/noisette-tut-1-80/) Tut 1-80 • [Noisette](https://tuts.rumpke.de/noisette-81-167/) 81-167
- [Noisette](https://tuts.rumpke.de/tutoriale-noisette/) 1

- [PSP Arena](https://tuts.rumpke.de/psp-arena/)
- [Poushka](https://tuts.rumpke.de/tutoriale-poushka/) Rose de [Sable](https://tuts.rumpke.de/rose-de-sable/)

- [Soxikibem](https://tuts.rumpke.de/soxikibem-tuts-1-32/) Tuts 1-32 • [Soxikibem](https://tuts.rumpke.de/tutoriale-soxikibem/) 1
- [Soxikibem](https://tuts.rumpke.de/soxikibem-seite-2/) 2
- [Soxikibem](https://tuts.rumpke.de/soxikibem-seite-3/) 3
- [Soxikibem](https://tuts.rumpke.de/soxikibem-seite-4-2/) 4 • [Soxikibem](https://tuts.rumpke.de/soxikibem-seite-5/) 5
- [Soxikibem](https://tuts.rumpke.de/soxikibem-seite-6/) 6
- [Soxikibem](https://tuts.rumpke.de/soxikibem-7/) 7 • [Soxikibem](https://tuts.rumpke.de/soxikibem-8/) 8
- [Ana-Maria](https://tuts.rumpke.de/tutoriale-ana-maria/)
- Ana [Maria](https://tuts.rumpke.de/ana-maria-2/) 2 [CidaBen](https://tuts.rumpke.de/tutoriale-cidaben/)
- [CidaBen](https://tuts.rumpke.de/cidaben-2/) 2
- [Inacia](https://tuts.rumpke.de/tutoriale-inacia-neves/) Neves • [Inacia](https://tuts.rumpke.de/inacia-neves-2/) Neves 2
- Leni [Diniz](https://tuts.rumpke.de/tutoriale-leni-diniz/) Leni [Diniz](https://tuts.rumpke.de/tutoriale-leni-2/) 2
- Leni [Diniz](https://tuts.rumpke.de/leni-diniz-3/) 3
- [Marcinha](https://tuts.rumpke.de/tutoriale-marcinha/)
- Marcinha und [Soxikibem](https://tuts.rumpke.de/marcinha-und-soxikibem/) [Marcinha](https://tuts.rumpke.de/tutoriale-marcinha-elaine/) + Elaine
- [Roberta](https://tuts.rumpke.de/tutoriale-roberta/)
- [Roberta](https://tuts.rumpke.de/tutoriale-roberta-seite-2/) 2
- [Roberta](https://tuts.rumpke.de/roberta-3/) 3
- Sim [Verschiedene](https://tuts.rumpke.de/tutoriale-verschiedene/)

- [Sweety](https://tuts.rumpke.de/sweety-tut-1-81/) Tut 1-81
- Sweety Tuts [82-104](https://tuts.rumpke.de/sweety-tuts-82-104/) • [Sweety](https://tuts.rumpke.de/tutoriale-sweety/) 1
- [Sweety](https://tuts.rumpke.de/sweety-seite-2/) 2
- [Shawnee](https://tuts.rumpke.de/tuts-shawnee/)
- [Shawnee](https://tuts.rumpke.de/shawnee-2/) 2
- [Spiegeln](https://tuts.rumpke.de/spiegeln-mit-scripten/) mit Scripten
- **T**

• [Tesy](https://tuts.rumpke.de/tutoriale-tesy/) 1

Valy – alte [Tutoriale](https://tuts.rumpke.de/valy-alte-tutoriale/) • [Valy](https://tuts.rumpke.de/tutoriale-valy/) 1

- [Yedralina](https://tuts.rumpke.de/yedralina-2/) alte Tutoriale Tutoriale – [Yedralina](https://tuts.rumpke.de/tutoriale-yedralina/)
- [Yedralina](https://tuts.rumpke.de/yedralina-3/) 3
- [Yedralina](https://tuts.rumpke.de/yedralina-4/) 4
- Lady [Graph](https://tuts.rumpke.de/lady-graph/) [Laurette](https://tuts.rumpke.de/laurette/)
- [Laurette](https://tuts.rumpke.de/laurette-2/) 2
- [Laurette](https://tuts.rumpke.de/laurette-3/) 3 [Libellule](https://tuts.rumpke.de/libellule/)
- [Lily](https://tuts.rumpke.de/tutoriale-lily/)
- [Lola](https://tuts.rumpke.de/lola/) [Lu](https://tuts.rumpke.de/tutoriale-lu/)
- **M**
- [Malacka](https://tuts.rumpke.de/malacka/)
- [Malacka](https://tuts.rumpke.de/malacka-4/) 4
- [Malacka](https://tuts.rumpke.de/malacka-3/) 3 [Mieke](https://tuts.rumpke.de/mieke-tut-1-40/) Tut 1-80
- [Mieke](https://tuts.rumpke.de/mieke-81-160/)  $81 160$
- [Mieke](https://tuts.rumpke.de/mieke-161-233/)  $161 233$ Mieke [Weihnachten](https://tuts.rumpke.de/mieke-weihnachten-1-62/) 1-62
- Mieke [Weihnachten](https://tuts.rumpke.de/mieke-weihnachten-ab-tut-75/) ab Tut 75
- [Mieke](https://tuts.rumpke.de/tutoriale-mieke/) 1 • [Mieke](https://tuts.rumpke.de/mieke-2/) 2
- [Matou](https://tuts.rumpke.de/matou-1/) 1
- [Matou](https://tuts.rumpke.de/matou-2/) 2 • [Matou](https://tuts.rumpke.de/matou-3/) 3
- [Mentali](https://tuts.rumpke.de/mentali/) [Mineko](https://tuts.rumpke.de/mineko/)
- [Mineko](https://tuts.rumpke.de/mineko-2/) 2
- [Mineko](https://tuts.rumpke.de/mineko_3/) 3
- [Mineko](https://tuts.rumpke.de/mineko-4/) 4 [Melodi](https://tuts.rumpke.de/tutoriale-melodi/)

# **MEINE TUTORIALE**

# **N + O**

# [Ostern](https://tuts.rumpke.de/ostern/)

# **P**

# **SOXIKIBEM**

# **S**

# **VALY**

# **YEDRALINA**

# **W + Z**

[Zane](https://tuts.rumpke.de/zane/) [Womanence](https://tuts.rumpke.de/womanence/) [Weihnachten](https://tuts.rumpke.de/weihnachten/)

**Kiki und ihre Freunde**

# **Kiki und ihre Freunde**

# **© Inge-Lore 13.03.10**

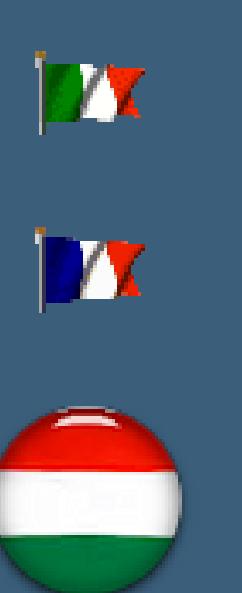

**Dieses Tutorial ist ganz allein in meiner Fantasie entstanden,Zufälligkeiten mit anderen Tutorialen im weiten www sind nicht beabsichtigt. Das Copyright des Tutorials liegt alleine bei mir.**

**Es ist nicht erlaubt,mein Tutorial zu kopieren oder auf**

**anderen Seiten zum download anzubieten.**

**Mein Material habe ich aus diversen Tubengruppen.**

**Das Copyright des Materials liegt alleine beim jeweiligen Künstler.**

**Sollte ich ein Copyright verletzt haben,sendet mir bitte eine [E-Mail.](mailto:i.rumpke@gmx.de)**

**Ich danke allen Tubern für das schöne Material,ohne das es solche schönen Bilder gar nicht geben würde.**

**Mein besonderer Dank geht an [Gerda](http://www.google.com/url?q=http%3A%2F%2Fgertiede.bplaced.net%2F&sa=D&sntz=1&usg=AFQjCNGXfKaGFi11Szqa4zoFN2AcUbgbLA) ,deren niedliche Poser ich hier benutzen durfte.**

**Auch danke ich Bärbel für die Hintergrundtube.**

**Alle anderen Tuben habe ich aus diversen Tubengruppen erhalten.**

**Ich habe das Tutorial mit PSP X2 geschrieben,aber es sollte auch mit allen**

**\*\*\*\*\*\*\*\*\*\*\*\*\*\*\*\*\*\*\*\*\*\*\*\*\*\*\*\*\*\*\*\*\*\*\*\*\*\*\*\*\*\***

**Hier werden meine Tutoriale getestet**

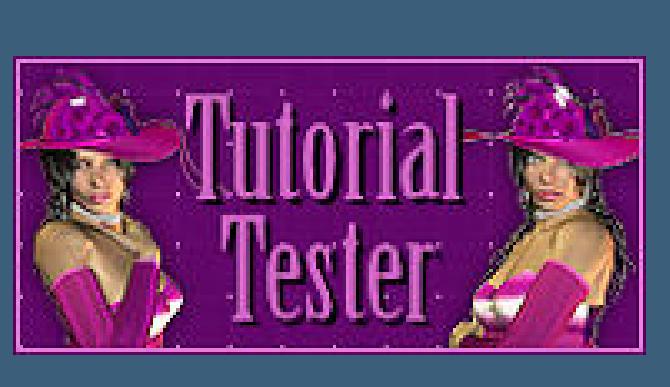

**\*\*\*\*\*\*\*\*\*\*\*\*\*\*\*\*\*\*\*\*\*\*\*\*\*\*\*\*\*\*\*\*\*\*\*\*\*\*\*\*\*\***

**[Plugins](http://www.google.com/url?q=http%3A%2F%2Fwww.waldgeists-traumseiten.de%2FPages%2FPlugins.htm&sa=D&sntz=1&usg=AFQjCNFl9Wo9zNEMMSDeoLgyjxVXoi_cNg)**

**AAA Frames**

**\*\*\*\*\*\*\*\*\*\*\*\*\*\*\*\*\*\*\*\*\*\*\*\*\*\*\*\*\*\*\*\*\*\*\*\*\*\*\*\*\*\***

**[Material](http://www.mediafire.com/file/sunmxo82oyolzcr/33.Kiki+und+ihre+Freunde.rar/file)**

# **Hintergrundtube**

**4 Tiertuben**

# **meine vorbereiteten Posertuben**

**Noch mehr Poser von Gerda findest du hier** 

院

**\*\*\*\*\*\*\*\*\*\*\*\*\*\*\*\*\*\*\*\*\*\*\*\*\*\*\*\*\*\*\*\*\*\*\*\*\*\*\*\*\*\***

**Da** wir diesmal viel Material haben, lass es im Ordner und öffne

# **nur das,was gerade gebraucht wird.**

**Also fangen wir mal an.**

**Punkt 1**

**Öne ein neues transparentes Blatt 800 x 600 Px**

**such dir aus deiner HG Tube eine helle VG und dunkle HG Farbe aus**

# **Erstelle bei deiner VG diesen Verlauf**

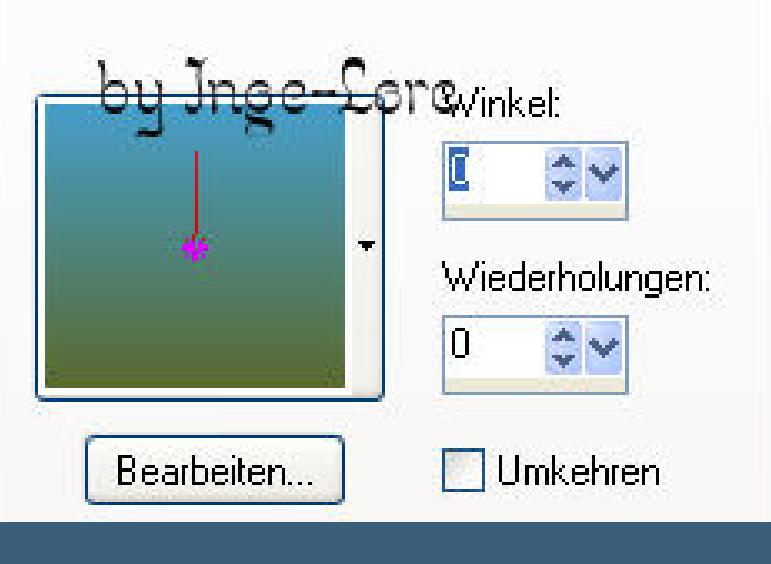

**fülle dein Blatt damit. Kopiere \*wiese-7-bd-20-5-09\*–einfügen auf dein Blatt**

**schiebe sie nach links–duplizieren**

**Bild–vertikal spiegeln**

**setz sie nun in der Mitte so zusammen,dass der kleine Berg mittig ist.**

**Zusammenfassen-nach unten zusammenfassen**

**aktiviere nun mit der Taste K dein Objektauswahlwerkzeug**

**Zieh die Tube nach oben und unten auseinander.**

**Anpassen–Schärfe–scharfzeichnen**

**zusammenfassen–sichtbar zusammenfassen**

# **Punkt 2**

**Kopiere \*Arab Trotting Tube\*–einfügen auf dein Bild**

**Bild–Größe ändern–auf 40–kein Haken bei alle Ebenen**

**(das ist bei jedem verkleinern so,andernfalls schreibe ich es dazu)**

- [Kathania](https://tuts.rumpke.de/kathania-2/) 2 • [Katinka](https://tuts.rumpke.de/katinka-tuts-1-29/) Tuts 1-29
- [Katinka](https://tuts.rumpke.de/katinka-tutoriale-seite-2/) 2 • [Karamella](https://tuts.rumpke.de/tutoriale-karamella/)

• [Katinka](https://tuts.rumpke.de/katinka/)

**schiebe die Tube nach rechts auf die Wiese**

**Effekte–3D** Effekte–Schlagschatten -5/5/50/5

**Kopiere \*ArabianHorse-LM\*–einfügen auf dein Bild**

**Größe ändern wie eben–scharfzeichnen**

**schiebe sie nach links auf die Wiese**

**Schatten wiederholen**

# **Punkt 3**

**Kopiere \*Taube\_01\_Kröma\*–einfügen auf dein Bild Größe ändern auf 60–schiebe sie oben rechts hin scharfzeichnen–Schatten wiederholen Kopiere \*mc-x60\*–einfügen auf dein Bild vertikal spiegeln–Größe ändern auf 40 schiebe sie nach links oben**

**scharfzeichnen–Schatten wiederholen**

## **Punkt 4**

**nun wird es etwas knielig,aber das bekommst du auch hin :))**

**Ich habe dir die Poser schon vorbereitet,du musst sie nur noch einfügen**

**und anordnen.**

**Kopiere von \*kiki-Rad-07\* den Kopf**

**einfügen auf dein Blatt–Größe ändern auf 1x 50 und 1x 70**

**scharfzeichnen–schiebe es erstmal nach links mittig**

**umbenennen in \*kopf\***

**Kopiere aus der gleichen Tube \*hinten\***

**einfügen auf dein Bild–verkleinern wie eben**

**scharfzeichnen,**

**schiebe es so hin,wie und wo die kleine Radlerin hinterher sitzen soll.**

**Umbenennen in \*hinten\***

**nun füge den Kopf passgenau darüber.**

**Nun kopiere noch \*vorne\* aus der Tube–einfügen aufs Bild**

**verkleinern wie eben–scharfzeichnen**

**schiebe sie nun auch passgenau über \*hinten\*.**

**Am besten siehst du das,wenn du ein paar mal das Auge der Ebene schließt**

**und wieder önest,dann kannst du es noch gut anordnen.**

**Umbenennen in \*vorne\***

**Schiebe nun \*kopf\* an oberste Stelle in der Ebenenpalette.**

**Auf alle drei Teile Schatten wie oben**

### • [Tesy](https://tuts.rumpke.de/tesy-2/) 2 • [Tesy](https://tuts.rumpke.de/tesy-3/) 3

 $\cdot$  Tine Tuts [1-58](https://tuts.rumpke.de/tine-tuts-1-58/)

• [Tesy](https://tuts.rumpke.de/tesy-tuts-1-37/) Tuts 1-37

• [Tine](https://tuts.rumpke.de/tutoriale-tine/) 2

# **Punkt 5**

# **Wiederhole nun Punkt 4 mit den anderen 3 Posertuben**

# **ordne sie an,wie es dir gefällt.**

### **Punkt 6**

# **Aktiviere die unterste Ebene**

# **Effekte–Plugins–AAA-Frames– Foto Frame**

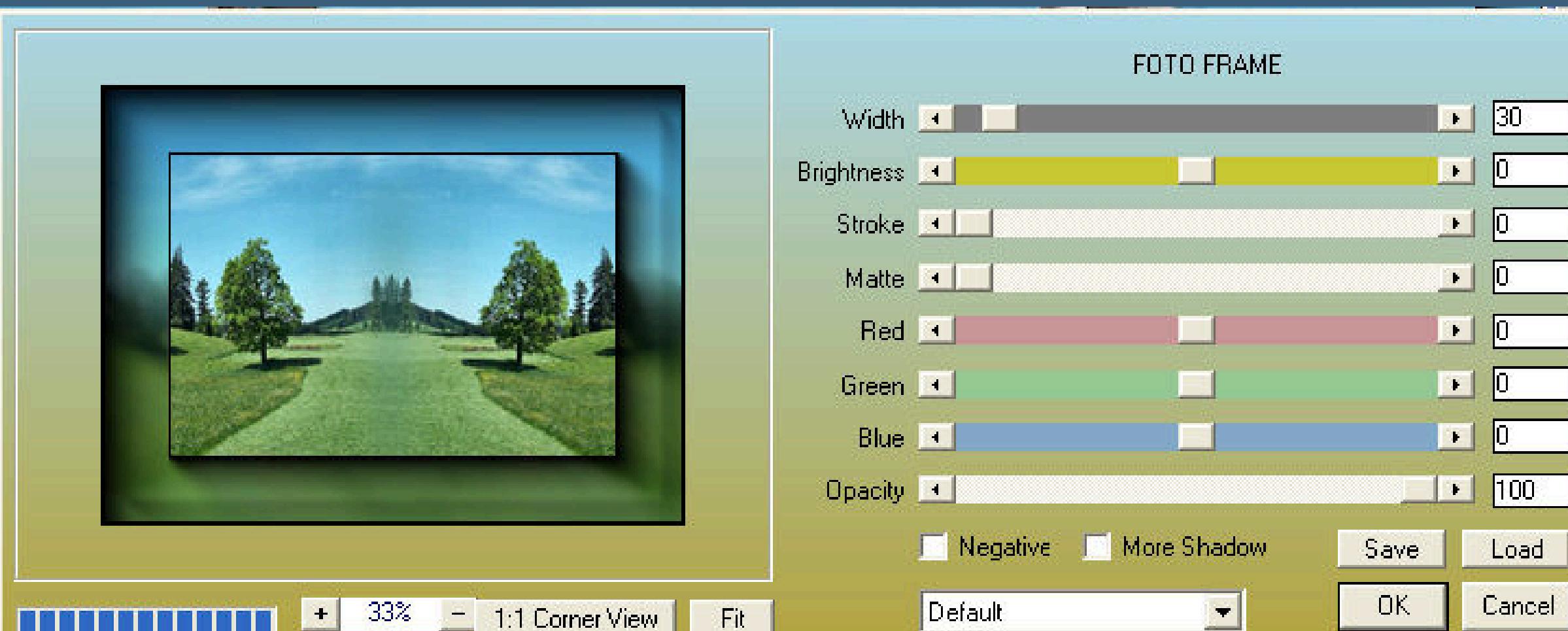

**schreib nun deinen Text .**

**Setz dein WZ auf neue Ebene.**

### **Punkt 7**

# **Animation**

# **Alle Ebenen sind sichtbar,**

# **schließe die Augen in der Ebenenpalette von allen Ebenen \*hinten\***

**Kopieren alle Ebenen**

 $Öffne$  deinen Animationsshop

**einfügen als neue Animation**

**Zurück ins PSP**

 $\ddot{\text{Off}}$  ne alle Augen der Ebenen \*hinten\*

**schließe alle Augen der Ebenen \*vorne\***

# **alle Ebenen kopieren**

**im Anishop einfügen nach dem aktuellen Einzelbild**

**Bearbeiten–alles auswählen**

# **Animation–Einzelbildeigenschaften stell auf 25**

**Nun kannst du dir deine Animation angucken.**

**Wenn sie dir gefällt,speichere sie als Gif ab.**

# **Sollte sie dir noch nicht gefallen,kannst du sie immer noch ändern.**

### **Ich gestehe,ich habe auch einige male alles geändert,bis es mir geel :))**

**Gratuliere,du hast es geschat.**

**Ich hoe,mein Tutorial hat dir gefallen.**